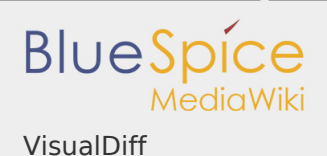

## **VisualDiff**

# **BlueSpiceVisualDiff** enables users to easily compare two versions of an article with just a few clicks. Status: stable **Developer:** HalloWelt **Extension type:** BlueSpice Edition: BlueSpice pro **Dependencies:** BlueSpice **License:** [GPL v3 only](https://en.wiki.bluespice.com/wiki/GPL_v3_only) **Activated:** Yes **Category:** Quality Assurance **Contents** 1 [Description ....................................................................................................... 2](#page-1-0)

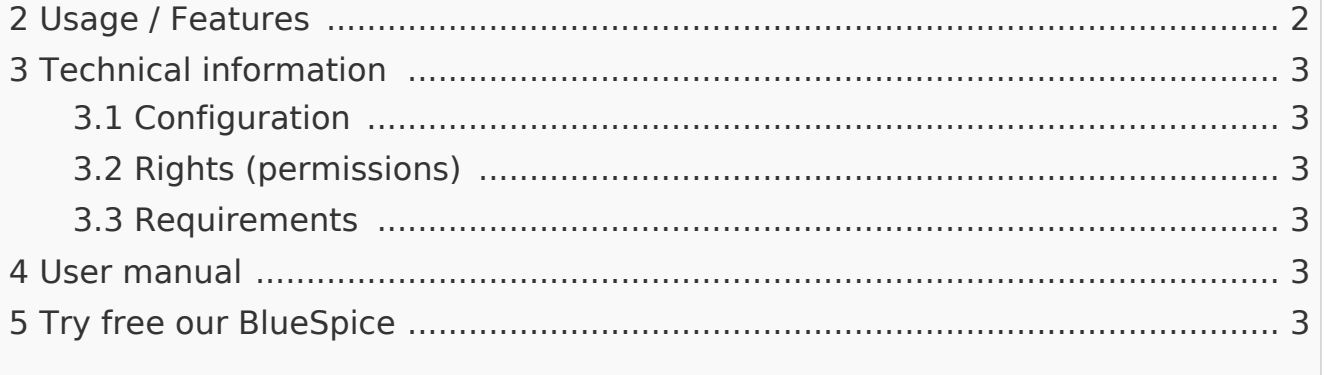

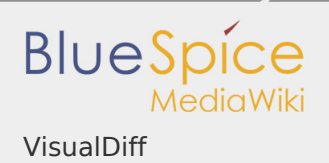

<span id="page-1-0"></span>Description

**BlueSpiceVisualDiff** enables users to easily compare two versions of an article.

<span id="page-1-1"></span>Usage / Features

There are three diff views:

1. *Visual*: The output is done as a reader sees it, in an integrated view. Changes are highlighted in color: Supplements green, red strokes.

2. *WikiText*: The output is done in WikiCode in an integrated view. Changes are highlighted in color: Supplements green, red strokes.

3. *Classic*: The output is in WikiCode. Old and new text face each other in two columns.

- $\blacksquare$  You can switch between the views via tabs.
- **The Java command-line tool DaisyDiff creates a unified diff from two revisions** rendered in HTML. This will be displayed on a SpecialPage.
- **Additional information is displayed, eg the compared revisions**
- A navigation to the previous difference is displayed. The behavior is similar to that of MediaWiki.
- **P** You can jump from one change to the next via flyout.
- Wherever MediaWiki links to the diff view, the special page should be used instead. In particular consider:
	- Left on version page.
	- Links in the ArticleInfo bar.
	- Links from notification emails from MediaWiki.
	- Links from notification emails from BlueSpice.
	- $\blacksquare$  Links from the PDF view.

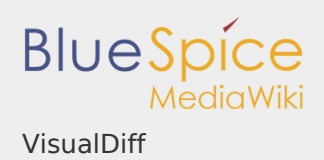

### <span id="page-2-0"></span>Technical information

### <span id="page-2-1"></span>Configuration

The extension VisualDiff is based on the HTML-Diff tool DaisyDiff and shall give a quick and visually appealing overview of the changes in revisions of a wiki article. The changes are displayed in a so called Unified-Diff and therefore in a document and not like usual in two columns. The normal link to the diff view of MediaWiki is overwritten by a link to a special page. The article revision (oldid) works as a basis for the comparison. This also defines the changes like "added" and "deleted".

<span id="page-2-2"></span>Rights (permissions)

To use VisualDiff, the user needs to have reading rights for the respective namespace.

#### <span id="page-2-3"></span>Requirements

VisualDiff requires [BlueSpiceFoundation](https://en.wiki.bluespice.com/wiki/Reference:BlueSpiceFoundation).

<span id="page-2-4"></span>User manual

For detailed description and usage, visit our [user manual.](https://en.wiki.bluespice.com/wiki/Manual:Extension/VisualDiff)

<span id="page-2-5"></span>Try free our BlueSpice

[BlueSpiceDemo.](https://en.demo.bluespice.com/wiki/Main_Page)